## МИНИСТЕРСТВО НАУКИ И ВЫСШЕГО ОБРАЗОВАНИЯ РОССИЙСКОЙ **ФЕДЕРАЦИИ** ФЕДЕРАЛЬНОЕ ГОСУДАРСТВЕННОЕ БЮДЖЕТНОЕ ОБРАЗОВАТЕЛЬНОЕ УЧРЕЖДЕНИЕ ВЫСШЕГО ОБРАЗОВАНИЯ «СЕВЕРО-КАВКАЗСКАЯ ГОСУДАРСТВЕННАЯ АКАДЕМИЯ»

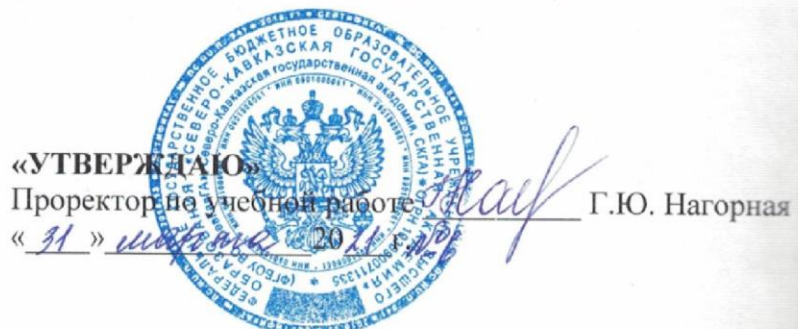

## РАБОЧАЯ ПРОГРАММА ДИСЦИПЛИНЫ

Встроенные языки программирования для офисных приложений

Уровень образовательной программы Поведение бакалавриат

Направление подготовки поведенно прикладная информатика

Направленность (профиль) Прикладная информатика в экономике

Форма обучения очная

Срок освоения ОП Подания Силания Силания Силания Силания Силания Силания Силания Силания Силания Силания Силания

Кафедра разработчик РПД Прикладная информатика

Выпускающая кафедра Прикладная информатика

Начальник учебно-методического управления

Директор института

Семенова Л.У.

Тебуев Д.Б.

Хапаева Л.Х.

Заведующий выпускающей кафедрой

г. Черкесск, 2021 г.

## **СОДЕРЖАНИЕ**

- **1. Цели освоения дисциплины**
- **2. Место дисциплины в структуре образовательной программы**
- **3. Планируемые результаты обучения по дисциплине**
- **4. Структура и содержание дисциплины**
	- 4.1. Объем дисциплины и виды учебной работы
	- 4.2. Содержание дисциплины
		- 4.2.1. Разделы (темы) дисциплины, виды учебной деятельности и формы контроля
	- 4.2.2. Лекционный курс
	- 4.2.3. Лабораторный практикум
	- 4.2.4. Практические занятия
	- 4.3. Самостоятельная работа обучающегося
- **5. Перечень учебно-методического обеспечения для самостоятельной работы обучающихся по дисциплине**
- **6. Образовательные технологии**
- **7. Учебно-методическое и информационное обеспечение дисциплины**
	- 7.1. Перечень основной и дополнительной учебной литературы
	- 7.2.Перечень ресурсов информационно-телекоммуникационной сети «Интернет»
	- 7.3. Информационные технологии, лицензионное программное обеспечение

## **8. Материально-техническое обеспечение дисциплины**

- 8.1. Требования к аудиториям (помещениям, местам) для проведения занятий
- 8.2. Требования к оборудованию рабочих мест преподавателя и обучающихся
- 8.3. Требования к специализированному оборудованию
- **9. Особенности реализации дисциплины для инвалидов и лиц с ограниченными возможностями здоровья**

**Приложение 1. Фонд оценочных средств**

**Приложение 2. Аннотация рабочей программы**

**Рецензия на рабочую программу**

**Лист переутверждения рабочей программы дисциплины**

## 1. ПЕЛИ ОСВОЕНИЯ ЛИСПИПЛИНЫ

Цель освоения дисциплины «Встроенные языки программирования для офисных приложений» является сформировать у обучающихся способность программировать приложения и создавать программные прототипы решения прикладных задач.

Задачами изучения дисциплины является формирование у обучающихся умений и определенной суммы знаний, навыков в области современного программирования в среде Microsoft Office, включающего в себя методы проектирования, анализа и создания программных продуктов, основанные на использовании объектноориентированной методологии. Обучаемый должен получить общие и специальные навыки по созданию приложений с помощью визуального языка программирования VBA.

## 2. МЕСТО ДИСЦИПЛИНЫ В СТРУКТУРЕ ОБРАЗОВАТЕЛЬНОЙ ПРОГРАММЫ

2.1. Дисциплина Встроенные языки программирования для офисных приложений» относится к части, формируемой участниками образовательных отношений Блока 1. Дисциплины (модули), имеет тесную связь с другими дисциплинами.

2.2. В таблице приведены предшествующие и последующие дисциплины, направленные на формирование компетенций лисциплины в соответствии с матрицей компетенций ОП.

| $N_2$     | Предшествующие дисциплины          | Последующие дисциплины           |  |  |
|-----------|------------------------------------|----------------------------------|--|--|
| $\Pi/\Pi$ |                                    |                                  |  |  |
| 1.        | Визуальные среды                   | Автоматизированные               |  |  |
|           |                                    | информационные<br>системы<br>B   |  |  |
|           |                                    | экономике                        |  |  |
| 2.        | Интеллектуальные<br>информационные | Автоматизированные технологии в  |  |  |
|           | системы                            | бухгалтерском учёте              |  |  |
| 3.        | Высокоуровневые методы информатики | Разработка<br>приложений<br>ДЛЯ  |  |  |
|           | и программирования                 | мобильных платформ               |  |  |
| 4.        |                                    | Информационные<br>системы        |  |  |
|           |                                    | налогообложения в<br>бюджетных и |  |  |
|           |                                    | коммерческих организациях        |  |  |

Предшествующие и последующие дисциплины, направленные на формирование компетенций

## **3. ПЛАНИРУЕМЫЕ РЕЗУЛЬТАТЫ ОБУЧЕНИЯ**

Планируемые результаты освоения образовательной программы (ОП) – компетенции обучающихся определяются требованиями стандарта по направлению подготовки 09.03.03 Прикладная информатика и формируются в соответствии с матрицей компетенций ОП

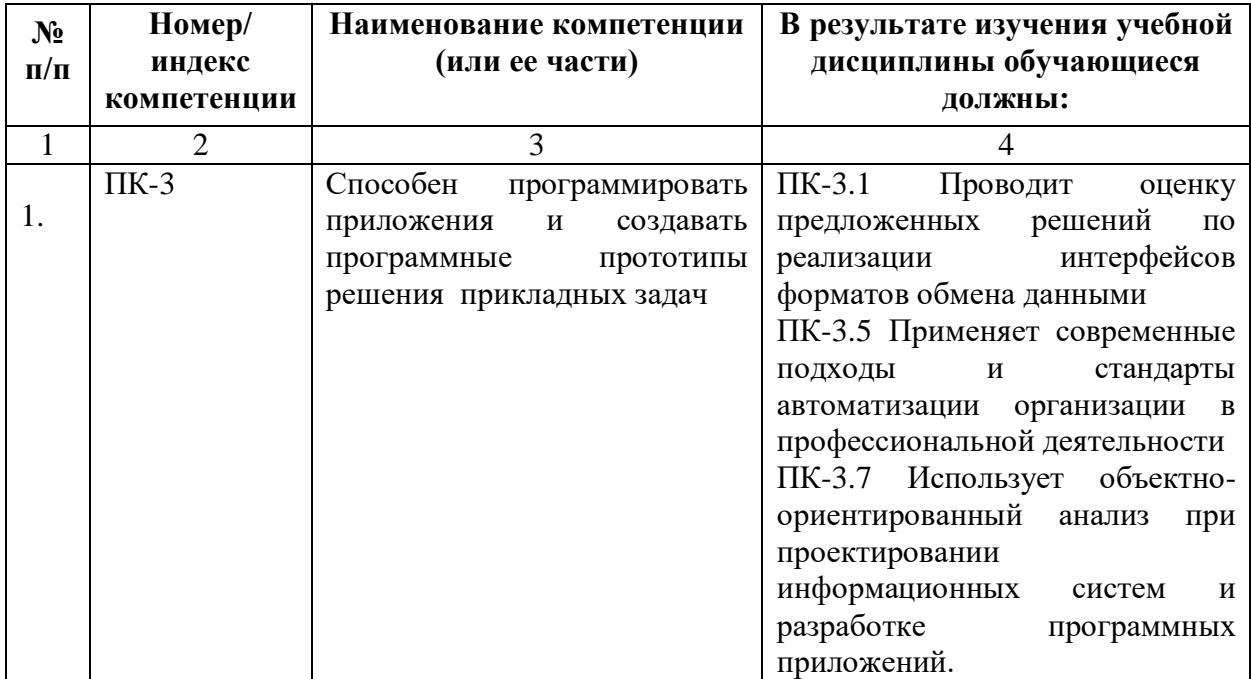

## **4. СТРУКТУРА И СОДЕРЖАНИЕ ДИСЦИПЛИНЫ**

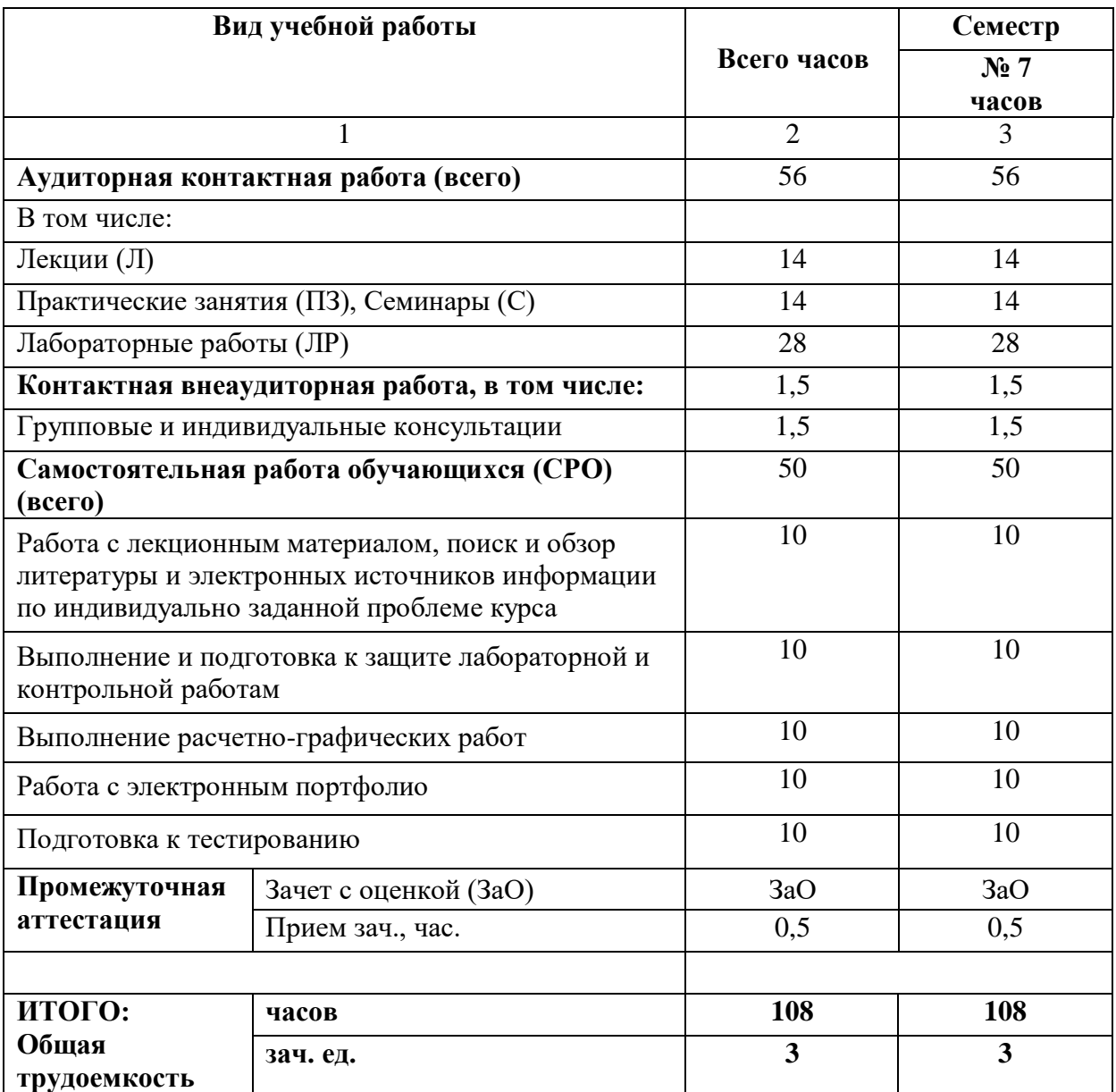

# **4.1. ОБЪЕМ ДИСЦИПЛИНЫ И ВИДЫ УЧЕБНОЙ РАБОТЫ**

## **4.2. СОДЕРЖАНИЕ ДИСЦИПЛИНЫ**

## **4.2.1. Разделы (темы) дисциплины, виды учебной деятельности и формы контроля**

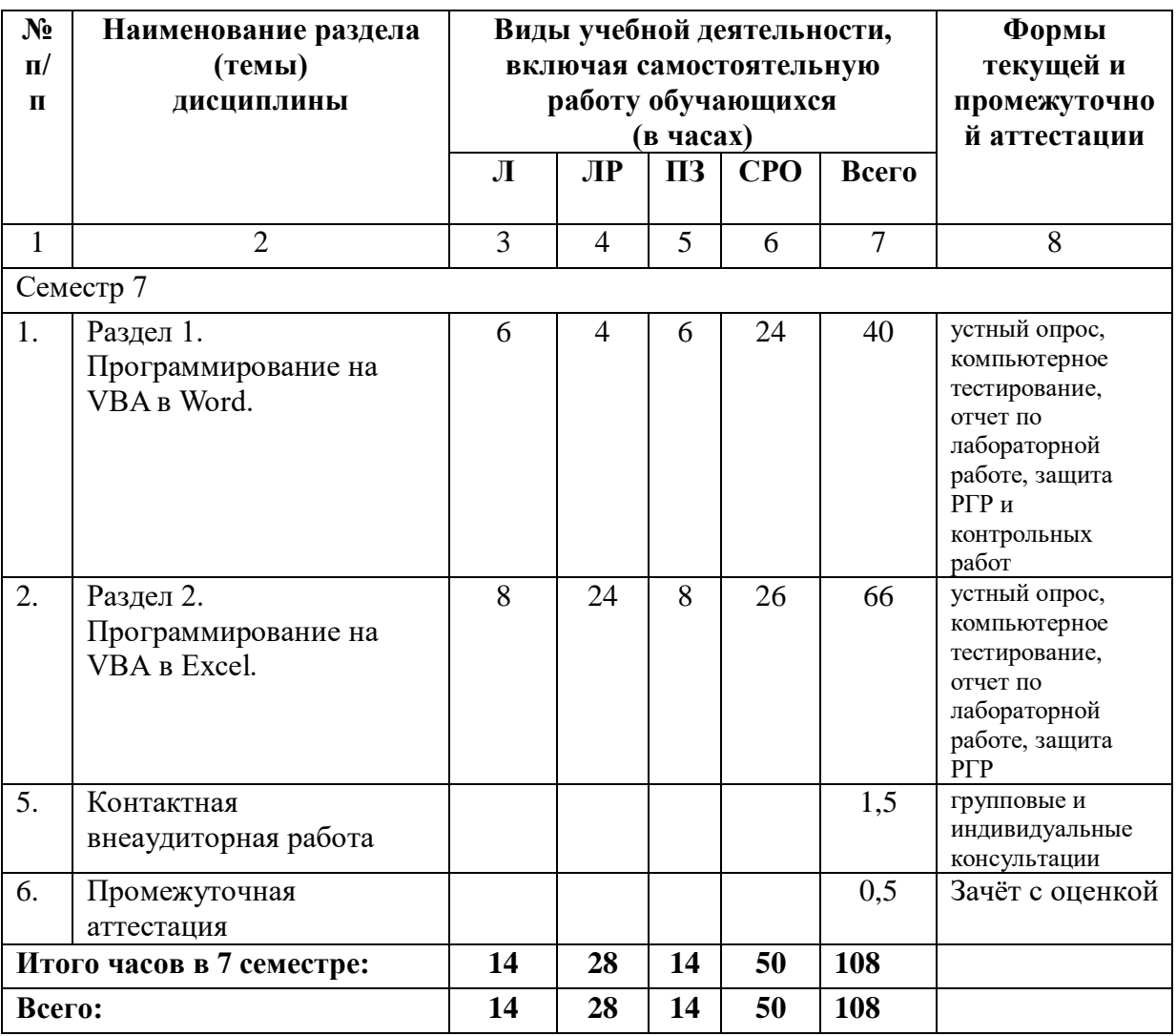

| $N_2$                     | Наименование                                     | Наименование                                 | Содержание лекции                                                                                                    | Всего                    |
|---------------------------|--------------------------------------------------|----------------------------------------------|----------------------------------------------------------------------------------------------------|--------------------------|
| $\Pi$                     | раздела                                          | темы                                         |                                                                                                    | часов                    |
| $\Pi$                     | дисциплины                                       | лекции                                       |                                                                                                    | 0Ф0                      |
| $\mathbf{1}$              | 2                                                | 3                                            | $\overline{4}$                                                                                                    | $\mathfrak{S}$           |
| Семестр 7                 |                                                  |                                              |                                                                                                    |                          |
| 1.                        | Раздел 1.<br>Программирование                    | Вывод текста в<br>документ Word              | Word.<br>объекты<br>Основные<br>Форматирование документа.                                                                                     | $\overline{2}$           |
|                           | на VBA в Word.                                   | Автоматизация<br>стандартных<br>документов.  | Встроенные диалоговые окна.<br>Создание и<br>автоматическое<br>бланков<br>заполнение<br>стандартных документов.                               | $\overline{4}$           |
| 2.                        | Раздел 2.<br>Программирование<br>на VBA в Excel. | Особенности<br>использования<br>VBA в Excel. | Основные объекты VBA в<br>Использование<br>Excel.<br><b>VBA</b><br>возможностей<br>при<br>непосредственных<br>расчетах.<br>Финансовые функции | $\overline{2}$           |
|                           |                                                  | Построение<br>диаграмм<br>средствами VBA.    | Построение<br>гладких<br>Построение<br>диаграмм.<br>круговых<br>диаграмм<br>И<br>гистограмм.                                                  | $\overline{2}$           |
|                           |                                                  | Базы данных в<br>Excel.                      | базы<br>Заполнение<br>данных.<br>Конструирование<br>пользовательского интерфейса                                                              | $\overline{\mathcal{A}}$ |
| Итого часов в 7 семестре: |                                                  |                                              |                                                                                                    | 14                       |
| <b>Bcero:</b>             |                                                  |                                              |                                                                                                    |                          |

**4.2.2. Лекционный курс** 

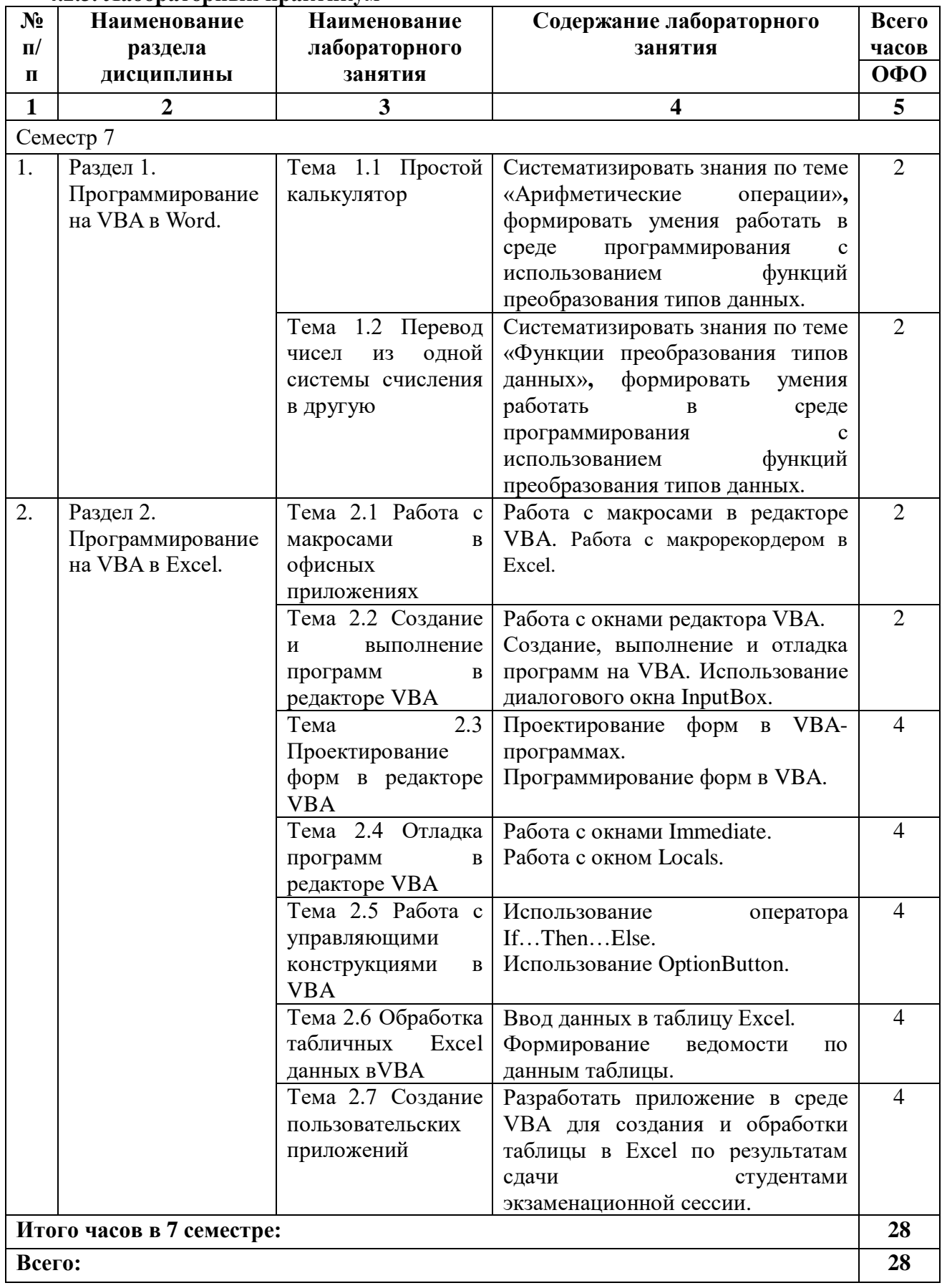

## **4.2.3. Лабораторный практикум**

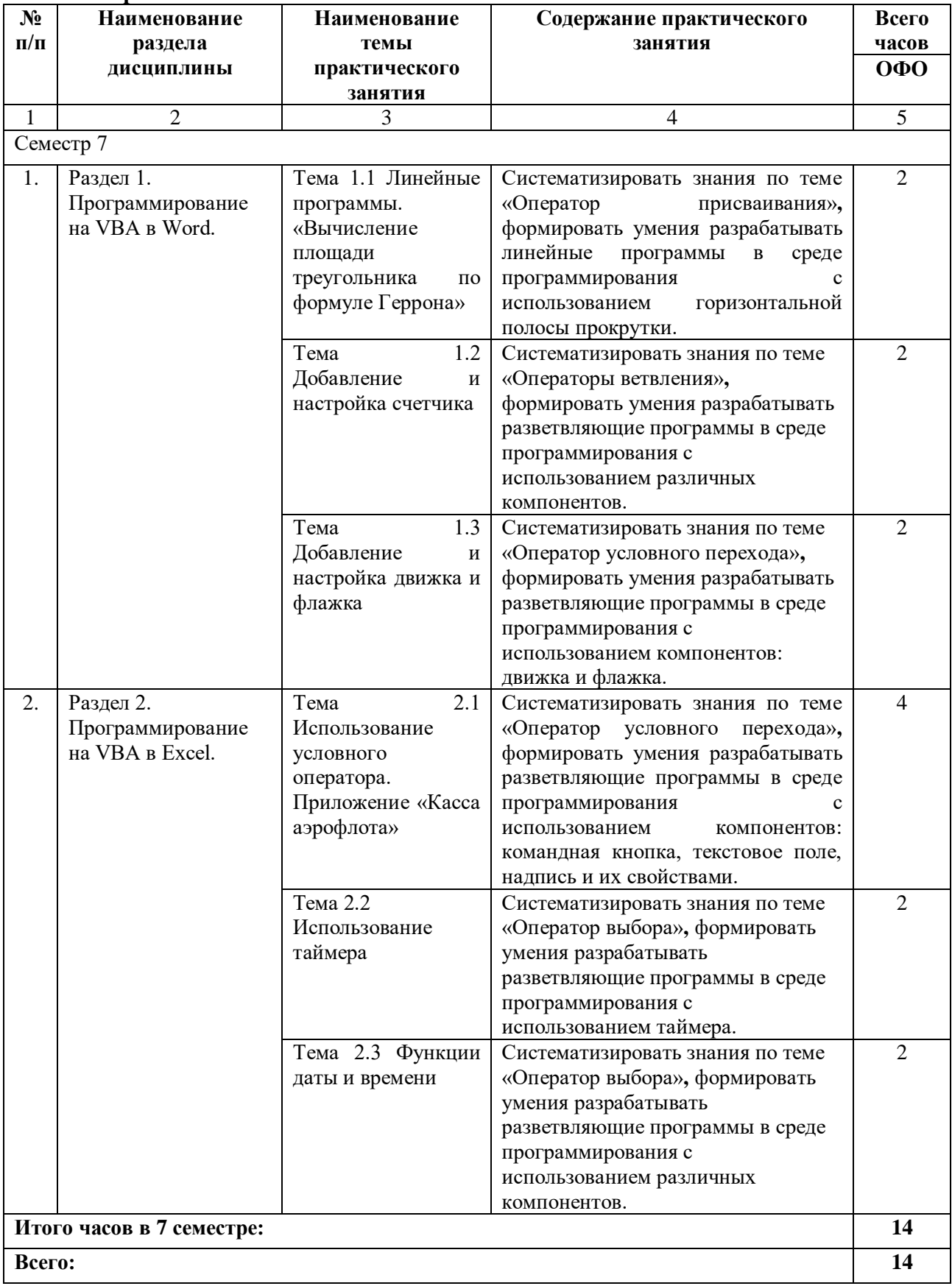

## **4.2.4. Практические занятия**

## **4.3. САМОСТОЯТЕЛЬНАЯ РАБОТА ОБУЧАЮЩЕГОСЯ**

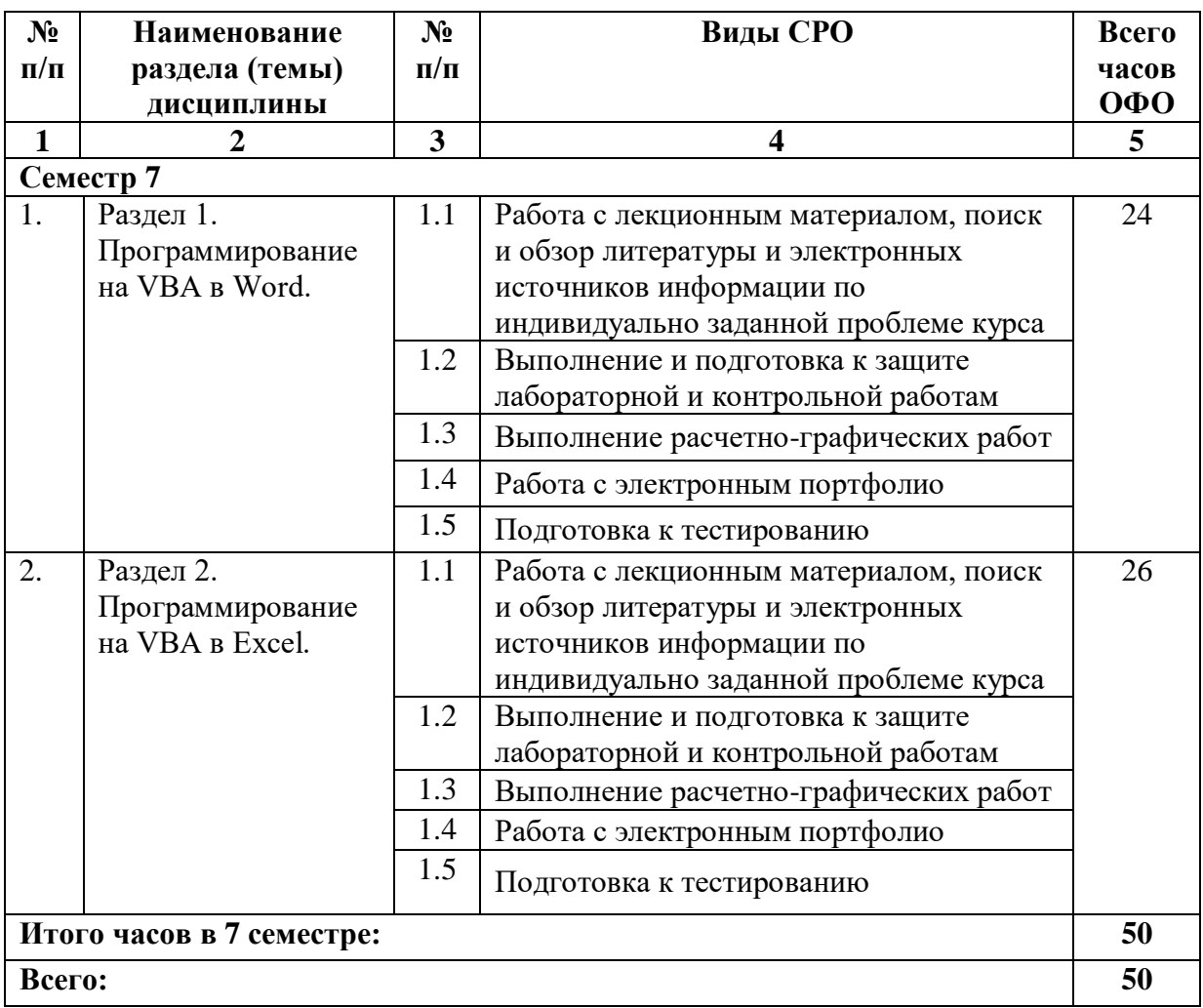

## **5. ПЕРЕЧЕНЬ УЧЕБНО-МЕТОДИЧЕСКОГО ОБЕСПЕЧЕНИЯ ДЛЯ САМОСТОЯТЕЛЬНОЙ РАБОТЫ ОБУЧАЮЩИХСЯ ПО ДИСЦИПЛИНЕ**

Обучение по учебной дисциплине «Встроенные языки программирования для офисных приложений» предполагает изучение дисциплины на аудиторных занятиях и самостоятельную работу обучающихся. Основными видами выполнения аудиторной работы обучающихся по дисциплине являются лекции и лабораторные занятия.

#### **5.1. Методические указания для подготовки обучающихся к лекционным занятиям**

Основными видами аудиторной работы обучающихся являются лекционные занятия. В ходе лекций преподаватель излагает и разъясняет основные, наиболее сложные понятия темы, а также связанные с ней теоретические и практические проблемы, дает рекомендации на практические занятия, вместе с тем, четко формулирует и указания на самостоятельную работу.

С целью обеспечения успешного обучения, обучающийся должен готовиться к лекции, поскольку она является важнейшей формой организации учебного процесса, знакомит с новым материалом, разъясняет учебные элементы, трудные для понимания, систематизирует учебный материал и ориентирует в учебном процессе. Подготовка к лекционному занятию включает выполнение всех видов заданий размещенных к каждой лекции, т.е. задания выполняются еще до лекционного занятия по соответствующей теме.

В ходе лекционных занятий рекомендуется вести конспектирование учебного материала. Обращать внимание на категории, формулировки, раскрывающие содержание тех или иных явлений и процессов, научные выводы и практические рекомендации, положительный опыт в ораторском искусстве. Желательно оставить в рабочих конспектах поля, на которых делать пометки из рекомендованной литературы, дополняющие материал прослушанной лекции, а также подчеркивающие особую важность тех или иных теоретических положений. Задавать преподавателю уточняющие вопросы с целью уяснения теоретических положений, разрешения спорных ситуаций.

Целесообразно разработать собственную систему сокращений, аббревиатур и символов. Однако при дальнейшей работе с конспектом символы лучше заменить обычными словами для быстрого зрительного восприятия текста.

Работая над конспектом лекций, всегда необходимо использовать не только учебник, но и ту литературу, которую дополнительно рекомендовал лектор. Именно такая серьезная, кропотливая работа с лекционным материалом позволит глубоко овладеть теоретическими знаниями.

#### **5.2. Методические указания для подготовки обучающихся к лабораторным занятиям**

Лабораторные работы сопровождают и поддерживают лекционный курс. Лекция закладывает основы знаний по предмету в обобщенной форме, а лабораторные занятия направлены на расширение и детализацию этих знаний, на выработку и закрепление навыков профессиональной деятельности. Подготовка к лабораторным занятиям предполагает предварительную самостоятельную работу обучающихся в соответствии с методическими разработками по каждой запланированной теме.

Лабораторные занятия позволяют интегрировать теоретические знания и формировать практические умения и навыки обучающихся в процессе учебной деятельности. Структура и последовательность занятий: на первом, вводном, занятии проводится инструктаж обучающихся по охране труда, технике безопасности и правилам работы в лаборатории по инструкциям утвержденного образца с фиксацией результатов в журнале инструктажа. Обучающиеся также знакомятся с основными требованиями преподавателя по выполнению учебного плана, с графиком прохождения лабораторных занятий, с графиком прохождения контрольных заданий, с основными формам отчетности по выполненным работам и заданиям.

Лабораторные работы выполняются в соответствии с методическими указаниями для выполнения лабораторных и практических работ по дисциплине «Встроенные языки программирования для офисных приложений» для обучающихся по направлению подготовки 09.03.03 Прикладная информатика.

Структура лабораторного занятия:

− Объявление темы, цели и задач занятия.

− Проверка теоретической подготовки обучающихся к лабораторному занятию.

− Выполнение лабораторной работы.

− Подведение итогов занятия (формулирование выводов).

− Оформление отчета.

− Защита работы преподавателю дисциплины.

## **5.3. Методические указания для подготовки обучающихся к практическим занятиям**

В процессе подготовки и проведения практических занятий обучающиеся закрепляют полученные ранее теоретические знания, приобретают навыки их практического применения, опыт рациональной организации учебной работы.

Поскольку активность на практических занятиях является предметом внутри семестрового контроля его продвижения в освоении курса, подготовка к таким занятиям требует ответственного отношения.

При подготовке к занятию в первую очередь должны использовать материал лекций и соответствующих литературных источников. Самоконтроль качества подготовки к каждому занятию осуществляют, проверяя свои знания и отвечая на вопросы для самопроверки по соответствующей теме.

Входной контроль осуществляется преподавателем в виде проверки и актуализации знаний обучающихся по соответствующей теме. Выходной контроль осуществляется преподавателем проверкой качества и полноты выполнения задания.

Подготовку к практическому занятию каждый обучающийся должен начать с ознакомления с планом практического занятия, который отражает содержание предложенной темы. Тщательное продумывание и изучение вопросов плана основывается на проработке текущего материала, а затем изучение обязательной и дополнительной литературы, рекомендованной к данной теме.

Все новые понятия по изучаемой теме необходимо выучить наизусть и внести в глоссарий, который целесообразно вести с самого начала изучения курса. Результат такой работы должен проявиться в способности обучающегося свободно ответить на теоретические вопросы, его выступлении и участии в коллективном обсуждении вопросов изучаемой темы, правильном выполнении практических заданий.

Обучающийся при подготовке к практическому занятию может консультироваться с преподавателем и получать от него наводящие разъяснения, задания для самостоятельной работы. Практические работы выполняются в соответствии с методическими указаниями для выполнения лабораторных и практических работ по дисциплине «Встроенные языки программирования для офисных приложений» для обучающихся по направлению подготовки 09.03.03 Прикладная информатика.

#### **5.4. Методические указания по самостоятельной работе обучающихся Работа с литературными источниками и интернет ресурсами**

Целью самостоятельной работы является освоение фундаментальных знаний, развитие ответственности и организованности, умений самостоятельно работать с учебным материалом и приобретение навыков поиска и реферирования доступной научной информации.

Самостоятельная работа во внеаудиторное время подразумевает:

− повторение лекционного материала;

− изучения учебной и научной литературы;

− изучения стандартов и нормативных правовых актов (в том числе в электронных базах данных);

− подготовки к контрольным работам, тестированию, рубежному контролю;

− выделение наиболее сложных и проблемных вопросов по изучаемой теме, получение разъяснений и рекомендаций по данным вопросам с преподавателями кафедры на их еженедельных консультациях;

− проведение самоконтроля путем ответов на вопросы текущего контроля знаний, решения представленных в учебно-методических материалах.

Основной формой самостоятельной работы по дисциплине является работа с лекционным материалом: проработка конспекта лекций, дополнение конспекта материалами из рекомендованного списка литературы. Приветствуется инициатива обучающегося к поиску новой информации по изучаемой дисциплине, не освещенная или представленная кратко в лекционном курсе.

Самостоятельная работа оценивается на практическом занятии путем устного опроса и тестирования.

Работа с учебной и научной литературой является главной формой самостоятельной работы и необходима при подготовке к устному опросу на занятиях, к модульным контрольным работам, тестированию. Она включает проработку лекционного материала – изучение рекомендованных источников и литературы по тематике лекций. Конспект лекции должен содержать реферативную запись основных вопросов лекции, предложенных преподавателем схем (при их демонстрации), основных источников и литературы по темам, выводы по каждому вопросу. Конспект должен быть выполнен в отдельной тетради по предмету. Он должен быть аккуратным, хорошо читаемым, не содержать не относящуюся к теме информацию или рисунки. Конспекты научной литературы при самостоятельной подготовке к занятиям должны быть выполнены также аккуратно, содержать ответы на каждый поставленный в теме вопрос, иметь ссылку на источник информации с обязательным указанием автора, названия и года издания используемой научной литературы. Конспект может быть опорным (содержать лишь основные ключевые позиции), но при этом позволяющим дать полный ответ по вопросу, может быть подробным. Объем конспекта определяется самим обучающимся.

В процессе работы с учебной и научной литературой обучающийся может:

- делать записи по ходу чтения в виде простого или развернутого плана (создавать перечень основных вопросов, рассмотренных в источнике);

- составлять тезисы (цитирование наиболее важных мест статьи или монографии, короткое изложение основных мыслей автора);

- готовить аннотации (краткое обобщение основных вопросов работы);

- создавать конспекты (развернутые тезисы, которые).

Выбрав нужный источник, следует найти интересующий раздел по оглавлению или алфавитному указателю, а также одноименный раздел конспекта лекций или учебного пособия. В случае возникших затруднений в понимании учебного материала следует обратиться к другим источникам, где изложение может оказаться более доступным. Необходимо отметить, что работа с литературой не только полезна как средство более глубокого изучения любой дисциплины, но и является неотъемлемой частью профессиональной деятельности будущего выпускника.

В качестве мероприятий по текущему контролю в соответствии с РПД дисциплины возможно проведение аудиторных контрольных работ и/или выполнение расчетнографических заданий или прохождение промежуточного контроля.

Для успешного прохождения этого этапа обучения необходимо:

1. Внимательно прочитать конспекты, составленные на учебном занятии.

2. Изучить тематику контрольной работы по рекомендованным литературным источникам (учебники, учебные пособия).

3. Ответить на контрольные вопросы, выданные преподавателем для подготовки к контрольной работе.

4. Потренироваться в решении задач, изученных на практических занятиях.

5. Составить опорный конспект по контролируемым темам.

При подготовке к тестированию необходимо:

- проработать информационный материал по дисциплине,

- четко выяснить все условия тестирования заранее: сколько тестов будет предложено, сколько времени отводится на тестирование, какова система оценки результатов и т.д.

При прохождении тестирования необходимо:

- внимательно и до конца прочитать вопрос и предлагаемые варианты ответов, выбрать правильные (их может быть несколько);

- в процессе решения желательно применять несколько подходов в решении задания (это позволяет максимально гибко оперировать методами решения, находя каждый раз оптимальный вариант);

- не тратить много времени на «трудный вопрос», переходить к другим тестам, вернувшись к нему в конце;

- оставить время для проверки ответов, чтобы избежать механических ошибок.

#### 5.5 Методические рекомендации по подготовке, написанию и оформлению курсовой работы (не предусмотрены учебным планом)

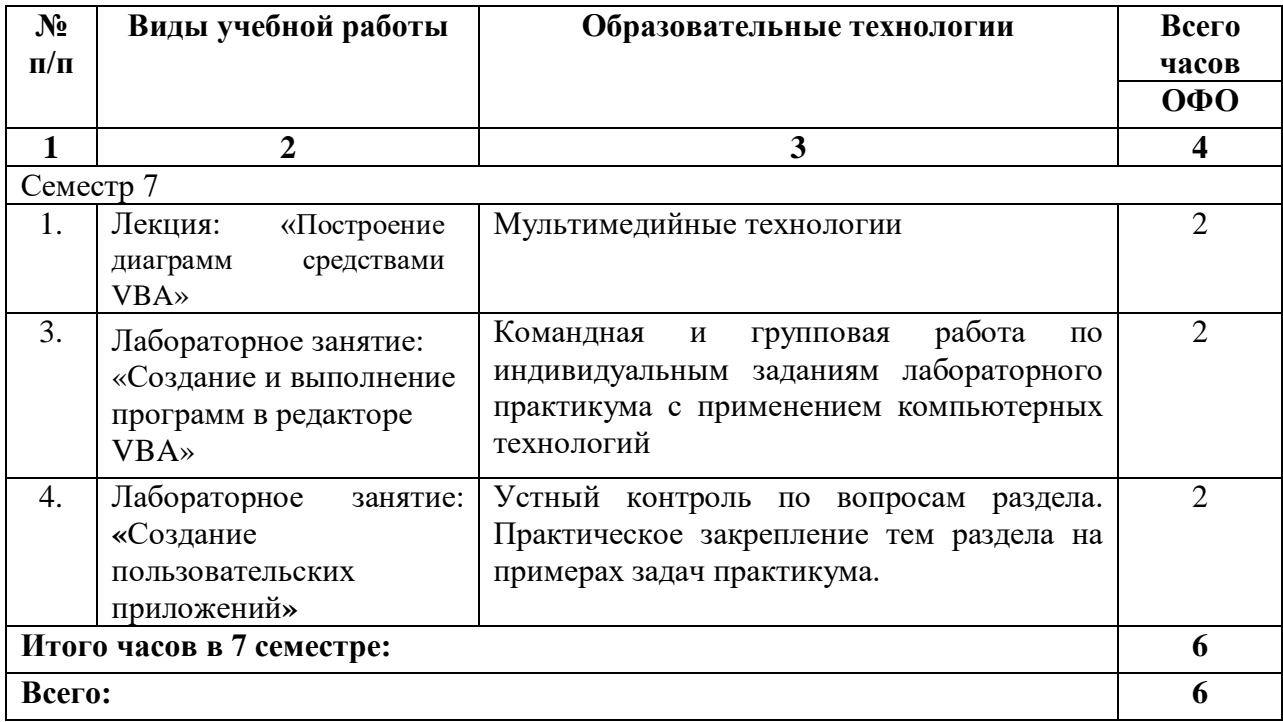

#### 6. ОБРАЗОВАТЕЛЬНЫЕ ТЕХНОЛОГИИ

## **7. УЧЕБНО-МЕТОДИЧЕСКОЕ И ИНФОРМАЦИОННОЕ ОБЕСПЕЧЕНИЕ ДИСЦИПЛИНЫ**

## **7.1. Перечень основной и дополнительной учебной литературы**

#### **Перечень основной учебной литературы**

- 1. Бычков М.И. Основы программирования на VBA для Microsoft Excel: учебное пособие / Бычков М.И.. — Новосибирск: Новосибирский государственный технический университет, 2010. — 99 c. — ISBN 978-5-7782-1460-6. — Текст: электронный // IPR SMART: [сайт]. — URL:<https://www.iprbookshop.ru/44985.html>
- 2. Волчёнков, Н. Г. Основы программирования на языке Visual Basic для офисных приложений: учебное пособие / Н. Г. Волчёнков. — Москва: Национальный исследовательский ядерный университет «МИФИ», 2018. — 166 c. — ISBN 978-5- 7262-2446-6. — Текст: электронный // Цифровой образовательный ресурс IPR SMART: [сайт]. — URL:<https://www.iprbookshop.ru/116413.html>
- 3. Домашнев, П. А. Программирование офисных приложений: учебно-методическое пособие / П. А. Домашнев, В. В. Кургасов. — Липецк: Липецкий государственный технический университет, ЭБС АСВ, 2021. — 90 c. — ISBN 978-5-00175-094-9. — Текст: электронный // Цифровой образовательный ресурс IPR SMART: [сайт]. — URL: https://www.iprbookshop.ru/120905.html
- 4. Никишов С.И. Программирование на VBA в Microsoft Excel: учебное пособие / Никишов С.И.. — Москва: Дело, 2017. — 154 c. — ISBN 978-5-7749-1290-2. — Текст: электронный // IPR SMART: [сайт]. — URL: <https://www.iprbookshop.ru/95119.html>
- 5. Рутковская, А. Э. Офисное программирование. Лабораторный практикум: учебное пособие / А. Э. Рутковская. — Минск: Республиканский институт профессионального образования (РИПО), 2017. — 148 c. — ISBN 978-985-503-705- 8. — Текст: электронный // Цифровой образовательный ресурс IPR SMART: [сайт]. — URL: https://www.iprbookshop.ru/84904.html
- 6. Терехов А.Н. Технология программирования: учебное пособие / Терехов А.Н.. Москва: Интернет-Университет Информационных Технологий (ИНТУИТ), Ай Пи Ар Медиа, 2020. — 148 c. — ISBN 978-5-4497-0702-4. — Текст: электронный // IPR SMART: [сайт]. — URL:<https://www.iprbookshop.ru/97587.html>

## **Перечень дополнительной учебной литературы**

- 1. Малиновская Е.А. Языки программирования. Часть 1: лабораторный практикум / Малиновская Е.А., Рыскаленко Р.А.. — Ставрополь: Северо-Кавказский федеральный университет, 2016. — 103 c. — Текст: электронный // IPR SMART: [сайт]. — URL: https://www.iprbookshop.ru/69449.html
- 2. Разработка Windows-приложений в среде программирования Visual Studio.Net: учебно-методическое пособие по дисциплине Информатика и программирование / — Москва: Московский технический университет связи и информатики, 2016. — 20 c. — Текст: электронный // IPR SMART: [сайт]. — URL: https://www.iprbookshop.ru/61536.html
- 3. Фризен И.Г. Офисное программирование: учебное пособие / Фризен И.Г.. Ростов-на-Дону: Феникс, 2010. — 239 c. — ISBN 978-5-222-16500-3. — Текст: электронный // IPR SMART: [сайт]. — URL: https://www.iprbookshop.ru/739.html

#### **Методическая литература**

1. Гочияева М.Д. Встроенные языки программирования для офисных приложений. Учебно-методическое пособие для выполнения лабораторных работ для обучающихся по направлению подготовки 09.03.03 Прикладная информатика/ М.Д. Гочияева – Черкесск: БИЦ СевКавГА, 2020. – 3 п.л.

**7.2. Перечень ресурсов информационно-телекоммуникационной сети «Интернет»** [http://elibrary.ru](http://elibrary.ru/) - Научная электронная библиотека.

**7.3. Информационные технологии, лицензионное программное обеспечение** В компьютерном классе должны быть установлены средства:

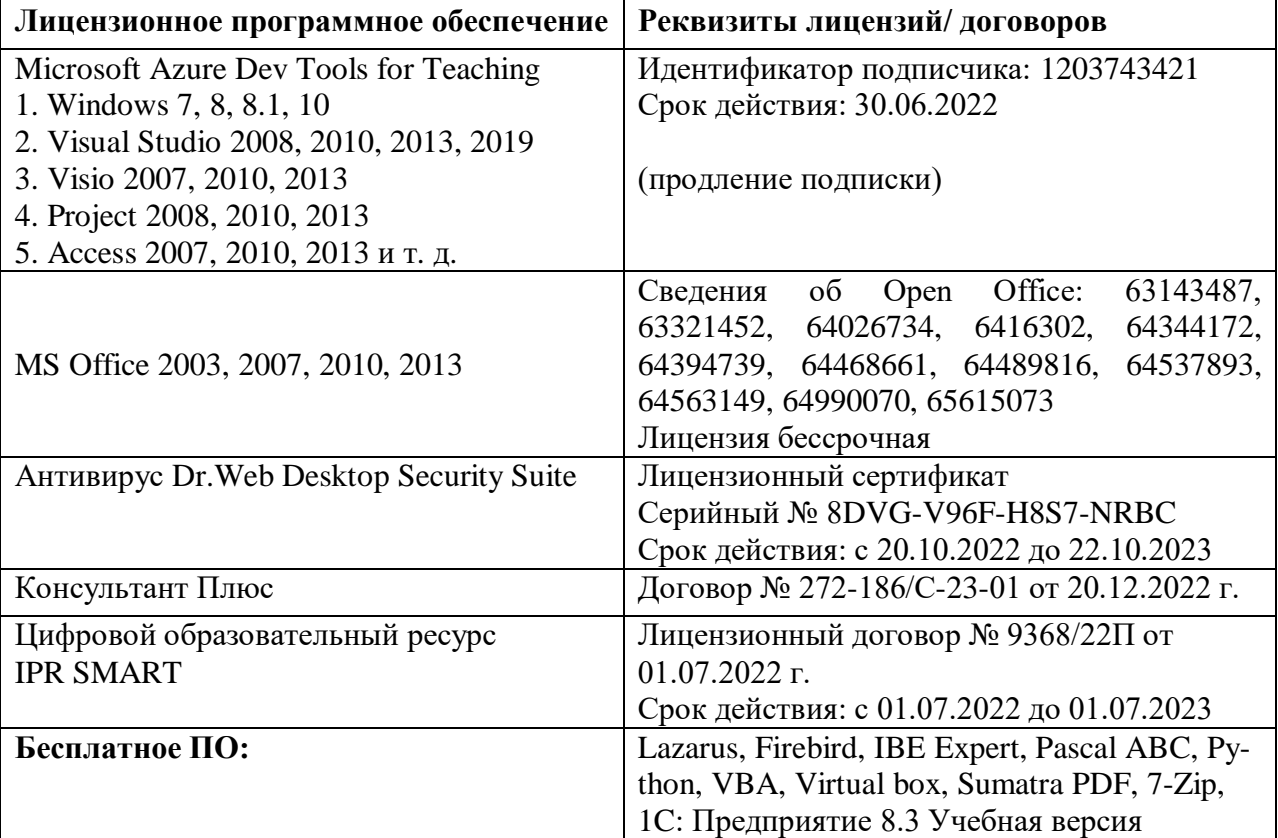

## **8. МАТЕРИАЛЬНО-ТЕХНИЧЕСКОЕ ОБЕСПЕЧЕНИЕ ДИСЦИПЛИНЫ**

## **8.1. Требования к аудиториям (помещениям, местам) для проведения занятий**

## **1. Учебная аудитория для проведения занятий лекционного типа.**

Специализированная мебель:

Доска меловая - 1шт., стол компьютерный угловой преподавательский - 1шт., стул мягкий - 1шт., кафедра напольная - 1шт., парты – 12 шт., компьютерные столы -8 шт., стулья – 28 шт.

Набор демонстрационного оборудования и учебно-наглядных пособий, обеспечивающих тематические иллюстрации:

Экран настенный рулонный – 1 шт.

Проектор – 1 шт.

Компьютер в сборе - 8шт.

**2. Учебная аудитория для проведения занятий семинарского типа, курсового проектирования (выполнение курсовых работ), групповых и индивидуальных консультаций, текущего контроля и промежуточной аттестации.**

Специализированная мебель:

Доска меловая - 1шт., стол компьютерный угловой преподавательский - 1шт., стул мягкий - 1шт., кафедра напольная - 1шт., парты – 12 шт., компьютерные столы -8 шт., стулья – 28 шт.

Технические средства обучения, служащие для предоставления учебной информации большой аудитории:

Экран настенный рулонный – 1 шт.

Проектор – 1 шт.

Компьютер в сборе - 8шт.

# **3. Лаборатория современных вычислительных систем. Лаборатория новых**

**компьютерных технологий** 

Специализированная мебель:

Доска меловая - 1шт., стол компьютерный угловой преподавательский - 1шт., стул мягкий - 1шт., кафедра напольная - 1шт., парты – 12 шт., компьютерные столы -8 шт., стулья – 28 шт.

Лабораторное оборудование, технические средства обучения, служащие для

предоставления учебной информации большой аудитории:

Экран настенный рулонный – 1 шт.

Проектор – 1 шт.

Компьютер в сборе - 8шт.

## **4. Помещение для самостоятельной работы.**

## **Библиотечно-издательский центр.**

Отдел обслуживания печатными изданиями

Специализированная мебель:

Рабочие столы на 1 место – 21 шт.

Стулья – 55 шт.

Набор демонстрационного оборудования и учебно-наглядных пособий, обеспечивающих тематические иллюстрации:

Экран настенный – 1 шт.

Проектор – 1шт.

Ноутбук – 1шт.

Информационно-библиографический отдел.

Специализированная мебель:

Рабочие столы на 1 место - 6 шт.

Стулья - 6 шт.

Компьютерная техника с возможностью подключения к сети «Интернет» и обеспечением доступа в электронную информационно-образовательную среду ФГБОУ ВО «СевКавГА»: Персональный компьютер – 1шт. Cканер – 1 шт. МФУ – 1 шт. **Отдел обслуживания электронными изданиями**  Специализированная мебель: Рабочие столы на 1 место – 24 шт. Стулья – 24 шт. Набор демонстрационного оборудования и учебно-наглядных пособий, обеспечивающих тематические иллюстрации: Интерактивная система - 1 шт. Монитор – 21 шт. Сетевой терминал -18 шт. Персональный компьютер -3 шт. МФУ – 2 шт. Принтер –1шт.

## **8.2. Требования к оборудованию рабочих мест преподавателя и обучающихся**

1. Рабочее место преподавателя, оснащенное компьютером с доступом в Интернет.

2. Рабочие места обучающихся, оснащенные компьютерами с доступом в Интернет, предназначенные для работы в электронной образовательной среде.

## **8.3. Требования к специализированному оборудованию**

Нет

## **9. ОСОБЕННОСТИ РЕАЛИЗАЦИИ ДИСЦИПЛИНЫ ДЛЯ ИНВАЛИДОВ И ЛИЦ С ОГРАНИЧЕННЫМИ ВОЗМОЖНОСТЯМИ ЗДОРОВЬЯ**

Для обеспечения образования инвалидов и обучающихся с ограниченными возможностями здоровья разрабатывается (в случае необходимости) адаптированная образовательная программа, индивидуальный учебный план с учетом особенностей их психофизического развития и состояния здоровья, в частности применяется индивидуальный подход к освоению дисциплины, индивидуальные задания: рефераты, письменные работы и, наоборот, только устные ответы и диалоги, индивидуальные консультации, использование диктофона и других записывающих средств для воспроизведения лекционного и семинарского материала.

В целях обеспечения обучающихся инвалидов и лиц с ограниченными возможностями здоровья комплектуется фонд основной учебной литературой, адаптированной к ограничению электронных образовательных ресурсов, доступ к которым организован в БИЦ Академии. В библиотеке проводятся индивидуальные консультации для данной категории пользователей, оказывается помощь в регистрации и использовании сетевых и локальных электронных образовательных ресурсов, предоставляются места в читальном зале.

Приложение 1

# **ФОНД ОЦЕНОЧНЫХ СРЕДСТВ ПО ДИСЦИПЛИНЕ: «ВСТРОЕННЫЕ ЯЗЫКИ ПРОГРАММИРОВАНИЯ ДЛЯ ОФИСНЫХ ПРИЛОЖЕНИЙ»**

## 1. ПАСПОРТ ФОНДА ОЦЕНОЧНЫХ СРЕДСТВ ПО ДИСЦИПЛИНЕ

## «Встроенные языки программирования для офисных приложений»

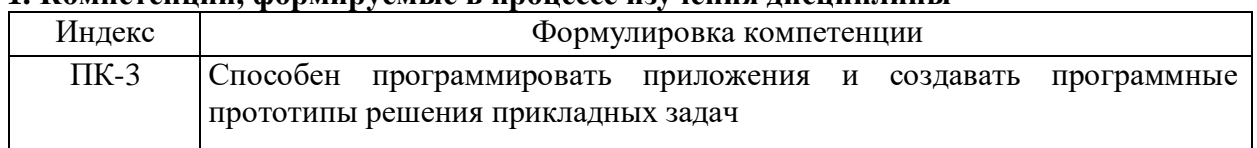

## 1. Компетеннии, формируемые в пронессе изучения лисниплины

#### 2. Этапы формирования компетенции в процессе освоения дисциплины

Основными этапами формирования указанных компетенций при изучении обучающимися дисциплины являются последовательное изучение содержательно связанных между собой разделов (тем) учебных занятий. Изучение каждого раздела (темы) предполагает овладение обучающимися необходимыми компетенциями. Результат аттестации обучающихся на различных этапах формирования компетенций показывает уровень освоения компетенций обучающихся.

Этапность формирования компетенций прямо связана с местом дисциплины в образовательной программе.

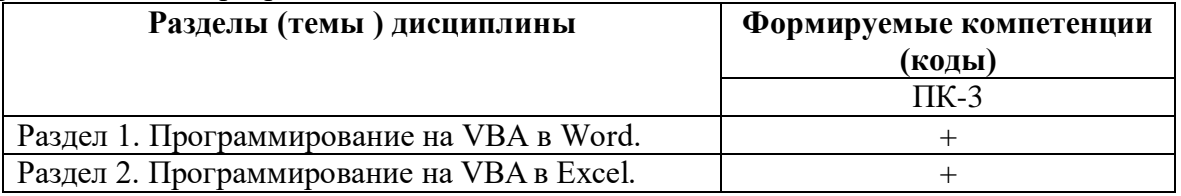

## 3. Показатели, критерии и средства оценивания компетенций, формируемых в процессе изучения дисциплины

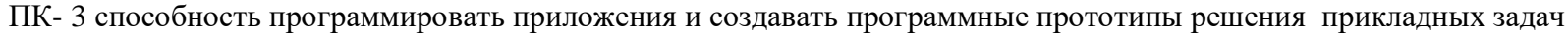

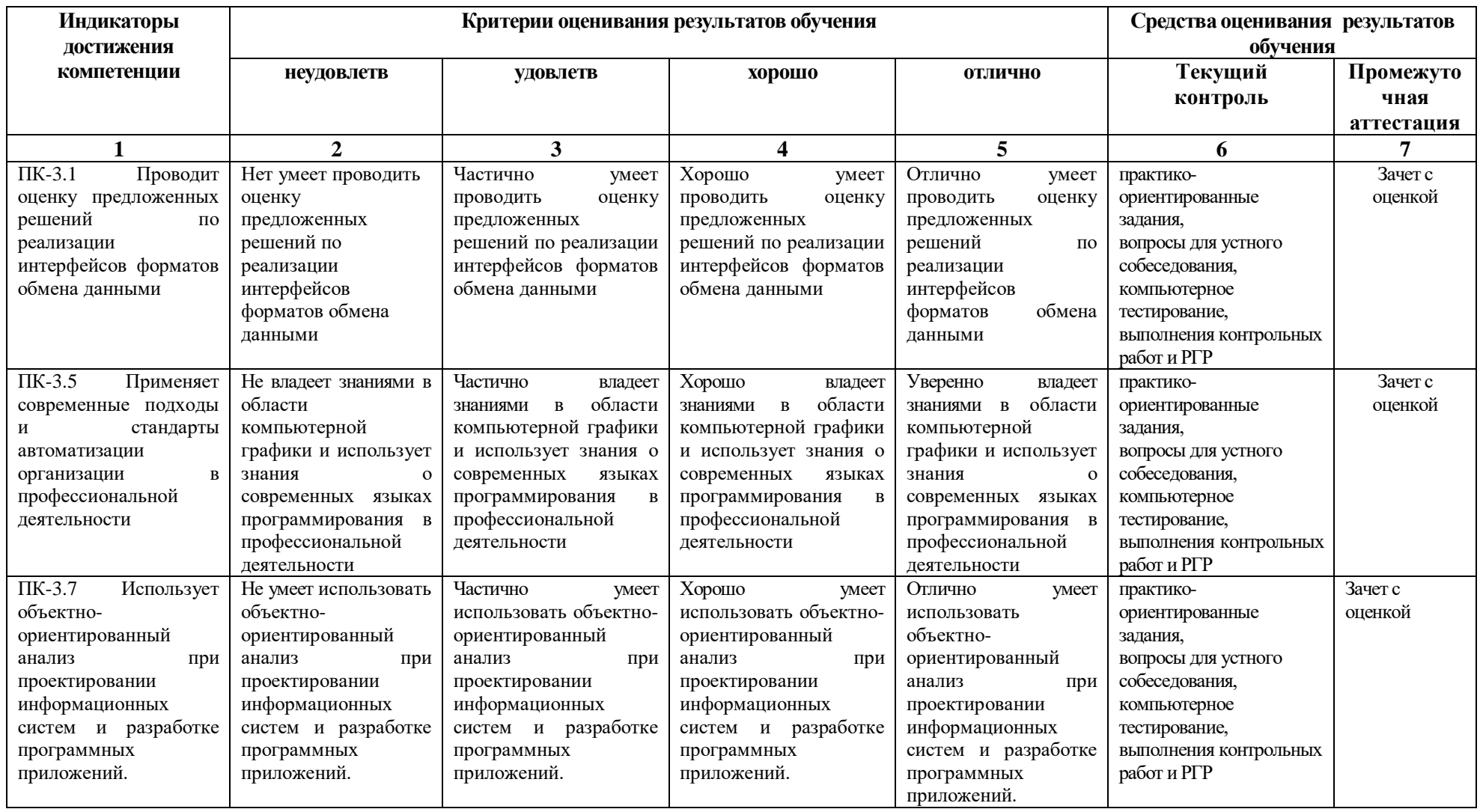

## **4. Комплект контрольно-оценочных средств по дисциплине «Встроенные языки программирования для офисных приложений»**

#### **Вопросы к зачету по дисциплине: «Встроенные языки программирования для офисных приложений»**

- 1. Возможности языка макрокоманд VBA. Основные принципы работы встроенного языка макрокоманд VBA. VBA. Понятие макроса. Типы макросов.
- 1. Язык макрокоманд VBA. Виды записей: абсолютная и относительная.
- 2. VBA. Создание макросов в личной книге. Способы запуска записанного макроса.
- 3. VBA. Создание, редактирование и тестирование макросов средствами макрорекодера. VBA. Объект Application. Его свойства.
- 4. VBA. Использование элементов управления на рабочем листе. Режим конструктора. Настройка свойств.
- 5. VBA. Использование элементов управления на рабочем листе. Создание списков, переключателей, флажков.
- 6. VBA. Использование элементов управления на рабочем листе. Создание счетчиков, полос прокрутки, полей ввода.
- 7. VBA. Использование элементов управления на рабочем листе. Создание выключателей, полей ввода, кнопок.
- 8. VBA. Работа с пользовательскими формами. Создание списков, переключателей, надписей. VBA. Работа с пользовательскими формами. Создание выключателей, полей ввода, кнопок. VBA. Работа с пользовательскими формами. Создание счетчиков, полос прокрутки, флажков.
- 9. VBA. Создание новых функций рабочего листа.
- 10. Использование VBA-функций в рабочем листе и VBA-подпрограммах.
- 11. Синтаксис описания VBA-функции.
- 12. VBA. Добавление собственных функций в Мастер функций.
- 13. Язык макрокоманд VBA. Конструкция WITH-END- WITH.
- 14. Язык макрокоманд VBA. Объекты, свойства, методы.
- 15. Язык макрокоманд VBA. Операторы условия.
- 16. Язык макрокоманд VBA. Операторы цикла.
- 17. Язык макрокоманд VBA. Переменные, константы, объявление типов данных.
- 18. Язык макрокоманд VBA. Конструкция SELECT- CASE.
- 19. VBA. Панель инструментов «Форма». Создание списков, переключателей, кнопок. Создание счетчиков, полос прокрутки, флажков.
- 20. Приемы ускорение работы VBA макросов.
- 21. VBA. Создание собственного диалогового окна. Функция InputBox.
- 22. Изменение параметров Excel с помощью VBA.
- 23. VBA. Создание собственного диалогового окна. Функция MsgBox.
- 24. Язык макрокоманд VBA. Работа с диаграммами. Язык макрокоманд VBA. Особенности работы с диапазонами. Язык макрокоманд VBA. Работа с графическими объектами.
- 25. VBA. Передача данных из Excel в другие приложения Microsoft Office.
- 26. Типы данных в языке VBA
- 27. Условные операторы в языке VBA c. Массивы VBA
- 28. Создание VBA-программ.
- 29. Элемент управления ListBox
- 30. Создание VBA-программ. Элементы управления ComboBox, OptionButton и Frame
- 31. Элементы управления MultiPage, ScrollBar, SpinButton
- 32. Создание VBA-программ. Объект DataObject
- 33. Автоматизация стандартных документов. Встроенные диалоговые окна

## **Вопросы к устному опросу по дисциплине: «Встроенные языки программирования для офисных приложений»**

- 1. Возможности языка макрокоманд VBA. Основные принципы работы встроенного языка макрокоманд VBA. VBA. Понятие макроса. Типы макросов.
- 2. Язык макрокоманд VBA. Виды записей: абсолютная и относительная.
- 3. VBA. Создание макросов в личной книге. Способы запуска записанного макроса.
- 4. VBA. Создание, редактирование и тестирование макросов средствами макрорекодера. VBA. Объект Application. Его свойства.
- 5. VBA. Использование элементов управления на рабочем листе. Режим конструктора. Настройка свойств.
- 6. VBA. Использование элементов управления на рабочем листе. Создание списков, переключателей, флажков.
- 7. Язык макрокоманд VBA. Объекты, свойства, методы.
- 8. Язык макрокоманд VBA. Операторы условия.
- 9. Язык макрокоманд VBA. Операторы цикла.
- 10. Язык макрокоманд VBA. Переменные, константы, объявление типов данных.
- 11. Приемы ускорение работы VBA макросов.
- 12. VBA. Создание собственного диалогового окна. Функция InputBox.
- 13. Изменение параметров Excel с помощью VBA.
- 14. Язык макрокоманд VBA. Работа с диаграммами. Язык макрокоманд VBA. Особенности работы с диапазонами. Язык макрокоманд VBA. Работа с графическими объектами.
- 15. VBA. Передача данных из Excel в другие приложения Microsoft Office.
- 16. Изменение порядка выполнения операторов
- 17. Свойства и методы объекта UserForm
- 18. Использование форм
- 19. Организация массивов
- 20. Работа с различными типами данных
- 21. Процедуры и функции VBA
- 22. Автоматизация стандартных документов. Создание и автоматическое заполнение бланков стандартных документов.

## Тестовые вопросы по лисциплине: «Встроенные языки программирования для офисных приложений»

- 1. Определите значение переменной с после выполнения следующего фрагмента программы
	- $a=100$  $h=30$  $a=a-b*3$ IF  $a$ >b THEN  $c=a-h$  $ELSE$  c=b-a **ENDIF**
- 2. Объектом называется любая именованная сущность, имеющая
	- а. Свойства, классы, методы
	- **b.** Свойства, методы, события
	- с. Свойства, типы данных, методы, события
- 3. В программе используется одномерный целочисленный массив А с индексами от 0 до 10. Ниже представлен фрагмент программы. записанный на разных языках программирования, в котором значения элементов сначала задаются, а затем меняются. Чему будут равны элементы этого массива после выполнения фрагмента программы...

FOR  $I=0$  TO 10  $A(I)=I$ **NEXT I** FOR I= $0$  TO 10  $A(10-I)=A(I)$  $A(I)=A(10-I)$ **NEXT I** 

- 4. Установить источником строк для поля со списком два в пользовательской форме три данные из диапазона от А12 до А15: Выберите один из 4 вариантов ответа:
	- a. UserForm3.ComboBox2.Rowsource = "A12-A15"
	- b. UserForm2.ComboBox3.Rowsouree = "A12:A15"
	- c. UserForm3.ComboBox2.Rowsource = "A12:A15"
	- d. UserForm2.ComboBox2.Rowsource = "A12:A15"
- 5. Язык VBA является
	- а. Процедурным
		- **b.** Модульным
		- с. Объектно-ориентированным
- 6. Дополнить предложение. Набор всех файлов, необходимых для создания приложения, называется
- 7. Ввод данных с помощью функции InputBox осуществляется
	- a. Ha dopmy
	- **b.** В лиалоговое окно
	- с. В текстовое поле
- 8. Вывол ланных в текстовое поле TextBox в обшем виле записывается
	- a.  $MMS.Text = Str(A)$
	- b.  $Str(A) = M_{M3}$ . Text
- c.  $HMS.Text := Str(A)$
- 9. Используется для создания форм путем размещения на них элементов управления:
	- a. UserForm
	- b. Object Browser
	- c. Project
- 10. Отображает классы, свойства, методы, события и константы различных библиотек объектов. Используется для быстрого получения информации об объектах
	- a. Object Browser
	- b. UserForm
	- c. Project
- 11. Автоматически показывает все переменные данной процедуры
	- a. Object Browser
	- b. Locals
	- c. Project
- 12. Предназначено для отображения всех открытых проектов, а также их составляющих: модулей, форм и ссылок на другие проекты
	- a. Object Browser
	- b. UserForm
	- c. Project
- 13. Какое свойство необходимо изменить для изменения заголовка окна?
	- a Edit
	- b. Font
	- c. Caption
- 14. Какой из компонентов меню содержит команды, предназначенные для редактирования?
	- a Edit
	- **b.** Font
	- c. Caption
- 15. Назначение элемента Label
- 16. Какое свойство используется для изменения типа границ?
	- a. Caption
	- b. FontName
	- c. BorderStyle
- 17. Для вставки в проект VBA новой пользовательской формы используют команду
- 18. Фоновый цвет объекта в VBA определятся свойством, которое называется
- 19. Цвет текста для объекта в VBA определятся свойством, которое называется
- 20. Основные характеристики шрифта объекта в VBA определяются свойством, которое называется

21. Ряд объектов в системе VBA обладает свойством Visible, которое может принимать следующее количество различных значений

- $a. 2$
- $h \quad 4$
- c.  $8$

22. Установите соответствие между функцией и выражение

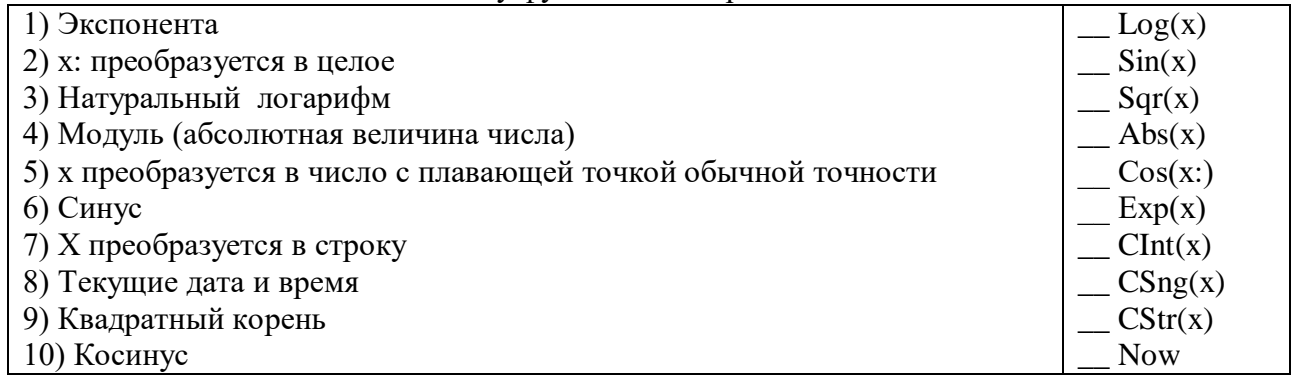

23. Укажите служебное слово, которое открывает раздел описания переменных в Visual Basic

- a. Dim
- b. Var
- c. Variable

24. Какой тип используется в Visual Basic для описания больших чисел?

- a. Double
- b. Long
- c. Single
- 25. Какая функция применяется в Visual Basic для преобразования текстовой величины в числовую
	- a. Str
	- b. StrToInt
	- $c$  Val
- 26. Операция целочисленного деления обозначается в языке Visual Basic следующим символом

27. Результатом компиляции программы на языке высокого уровня является \_\_\_\_\_\_\_\_\_\_

- 28. Метод SetFocus элементов управления часто применяется именно в этих программах.
	- а. в программах обработки ошибок
	- b. в программах изменения и редактирования данных
	- с. во всех программах VBA
	- 29. Какой из вариантов записи оператора присваивания правильный
		- а. ИМЯ ПЕРЕМЕННОЙ: = ВЫРАЖЕНИЕ:
		- b. ВЫРАЖЕНИЕ = ИМЯ ПЕРЕМЕННОЙ;
		- с. ИМЯ ПЕРЕМЕННОЙ = ВЫРАЖЕНИЕ

30. Перевод программ с языка высокого уровня на язык более низкого уровня обеспечивает программа

## **Задания к контрольной работе по дисциплине: «Встроенные языки программирования для офисных приложений»**

## *Вариант 1*

Написать функцию PREOBR1, принимающую в качестве параметра строковую переменную и возвращающую целое десятичное число. Строка, переданная в качестве параметра состоит из нулей и единиц и представляет собой двоичное число, старшие разряды, которого расположены в начале строки. Необходимо в функции PREOBR1 реализовать преобразование данного двоичного числа в десятичное. Функция должна проверять двоичное или не двоичное число введено.

#### *Вариант 2*

Написать функцию PREOBR2, принимающую в качестве параметра строковую переменную и возвращающую целое десятичное число. Строка, переданная в качестве параметра, состоит из нулей и единиц и двоек и представляет собой троичное число, старшие разряды, которого расположены в начале строки. Необходимо в функции PREOBR1 реализовать преобразование данного троичного числа в десятичное. Функция должна проверять правильность введенного числа.

## *Вариант 3*

Создать пользовательскую форму, содержащую три элемента ComboBox, четыре элемента Lable и один CommandButton. При инициализации элементы Label1, Label2, Label3 должны принять значения: «Номер зала», «Номер стеллажа», «Номер полки»; в элементы ComboBox с 1 по 3 должны быть добавлены числа: 1-3, 1-11, 1-9, и выбраны значения по умолчанию; При нажатии на кнопку CommandButton1 должна быть выполнена процедура, вычисляющая количество информации, содержащееся в сообщении о том, что книга находится в выбранном зале, на выбранном стеллаже и на выбранной полке. Результат должен быть выведен в Label4.

## *Вариант 4*

Создать пользовательскую форму, содержащую четыре элемента ComboBox, пять элементов Lable и один CommandButton. При инициализации элементы Label1, Label2, Label3, Label4 должны принять значения: «Номер этажа», «Номер зала», «Номер стеллажа», «Номер полки»; в элементы ComboBox с 1 по 4 должны быть добавлены числа: 1-7, 1-3, 1-10, 1-8, и выбраны значения по умолчанию; При нажатии на кнопку CommandButton1 должна быть выполнена процедура, вычисляющая количество информации, содержащееся в сообщении о том, что книга находится на выбранном этаже, в выбранном зале, на выбранном стеллаже, и на выбранной полке. Результат должен быть выведен в Label5

## *Вариант 5*

В текущем рабочем каталоге должно быть не менее пяти файлов, из них два файла MS EXEL. Необходимо разработать функцию, которая возвращает строку со списком всех файлов, находящихся в текущем каталоге. Имена файлов в возвращаемой строке должны быть разделены пробелами. Используя данную функцию, вывести список файлов, которые находятся в текущем каталоге в первый столбец первого листа (имя каждого файла в отдельную ячейку). Файлы MS EXEL должны быть открыты.

## **Задания к расчетно-графической работе (РГР) по дисциплине: «Встроенные языки программирования для офисных приложений»**

### *Вариант 1*

Написать функцию Func\_X3, которая принимает в качестве параметров одну булеву переменную и три целых числа и возвращает целое число равное удвоенной сумме переданных целочисленных параметров, если первый параметр равен TRUE. Во всех других случаях функция должна возвращать -1. Функцию Func\_X3 необходимо вызвать из процедуры Proba\_2. Значения параметров должны вводиться в процедуре при помощи окна InputBox. Значение логической переменной должно быть введено в текстовом режиме словами «ИСТИНА», «ЛОЖЬ». При вводе должна осуществляться проверка адекватности введенных данных требуемым условиям. Результат должен быть выведен при помощи окна MsgBox.

#### *Вариант 2*

Написать функцию Func\_Z, которая принимает три целых числа в качестве параметров и возвращает целое число равное удвоенной сумме переданных параметров. Запустить функцию Func\_Z из процедуры Proba\_2. Слагаемые в процедуре должны вводится при помощи окна InputBox. Результат должен быть выведен при помощи окна MsgBox.

#### *Вариант 3*

Написать функцию вычисляющую утроенную сумму двух целых чисел, которые передаются в функцию качестве параметров. Используя стандартный вызов функции с рабочего листа рабочей книги MS Excel, обеспечить вычисление утроенных сумм чисел, помещенных в ячейки «A13» и «B17» рабочего листа «Лист1». Результат вычислений должен помещаться в ячейку «С22».

#### *Вариант 4*

Вручную создать текстовый файл input.txt, в первую строку через пробел записать два числа. На языке VBA написать программу, считывающую первое число в переменную X, второе число – в переменную Y. Вычислить Z=X2+Y14. Результат записать в ячейку B12 листа Result того же файла, в котором написана программа.

## *Вариант 5*

В текстовый файл MMZ1.txt вручную через пробел занести четыре двузначных числа. Написать процедуру Z2X(), которая открывает, текстовый файл с именем, выбираемым из элемента управления ComboBox (в список имя файла MMZ1.txt должно быть занесено при инициализации формы) После открытия из файла должны быть считаны искомые четыре двузначных числа, вычислена их утроенная сумма, а результат выведен в выходной файл с именем RESULT1.txt и в окно сообщений MsgBox.

#### *Вариант 6*

Путем анализа записанного автоматически макроса, протоколирующего ручные действия оператора, получить код программы, изменяющей цвет текста в ячейках рабочего листа MS Excel. Используя эту информацию, написать процедуру, меняющую цвет записанного в ячейках A22:C30 текста, с красного на зеленый.

#### *Вариант 7*

Путем анализа записанного автоматически макроса, протоколирующего ручные действия оператора, получить код программы, изменяющей цвет текста в ячейках рабочего листа MS Excel. Используя эту информацию, написать процедуру, меняющую цвет записанного в ячейках A22:C30 текста, с красного на зеленый, в том случае, если там записаны дробные числа.

#### *Вариант 8*

Путем анализа записанного автоматически макроса, протоколирующего ручные действия оператора, получить код программы, изменяющей цвет заливки, ячеек. Используя полученную информацию, написать процедуру, меняющую цвет заливки ячеек B22:C34, в которых записаны числа, большие двух и меньшие пяти с прозрачного на красный

## *Вариант 9*

Путем анализа записанного автоматически макроса, протоколирующего ручные действия оператора, получить код программы, изменяющей цвет текста в ячейках рабочего листа MS Excel. Используя эту информацию, написать процедуру, меняющую цвет записанного в ячейках A22:C30 текста, с красного на зеленый, в том случае, если там записаны числа больше пяти.

## *Вариант 10*

На Листе1 рабочей книги вручную создать таблицу, состоящую из четырех столбцов и семи строк. В первый столбец таблицы занести произвольные неповторяющиеся названия школьных предметов (уроков) в количестве семи шт. Ячейки остальных трех столбцов заполнить произвольным образом числами от двух до пяти (оценками). Написать процедуру, которая раскрашивает двойки в красный цвет, тройки – в желтый, четверки – в синий, пятерки оставляет без изменения.

## 5. Методические материалы, определяющие процедуры оценивания компетенции

#### 5.1 Критерии оценивания качества выполнения лабораторного практикума

Оценка «зачтено» выставляется обучающемуся, если лабораторная работа выполнена правильно и обучающийся ответил на все вопросы, поставленные преподавателем на защите.

Оценка «не зачтено» выставляется обучающемуся, если лабораторная работа выполнена не правильно или обучающийся не проявил глубоких теоретических знаний при зашите работы

#### 5.2 Критерии оценивания качества выполнения практического практикума

Оценка «зачтено» выставляется обучающемуся, если практическая работа выполнена в полном объеме без ошибок с соблюдением необходимойпоследовательности лействий

Оценка «не зачтено» выставляется обучающемуся, если практическая работа выполнена не полностью и объем выполненной части работы не позволяет сделать правильных выводов

#### 5.3 Критерии оценивания качества устного ответа

Опенка «отлично» выставляется за глубокое знание предусмотренного программой материала, за умение четко, лаконично и логически последовательно отвечать на поставленные вопросы.

Оценка «**хорошо**» – за твердое знание основного (программного) материала, за грамотные, без существенных неточностей ответы на поставленные вопросы.

Оценка «**удовлетворительно**» - за общее знание только основного материала, за ответы, содержащие неточности или слабо аргументированные, с нарушением последовательности изложения материала.

Оценка «неудовлетворительно» - за незнание значительной части программного материала, за существенные ошибки в ответах на вопросы, за неумение ориентироваться в материале, за незнание основных понятий дисциплины.

#### 5.4 Критерии оценивания тестирования

При тестировании все верные ответы берутся за 100%. 90%-100% отлично 75%-90% хорошо 60%-75% удовлетворительно менее 60% неудовлетворительно

#### 5.5 Критерии оценивания выполнения контрольной работы

выполнил задание контрольной и проявил отличные знания учебного материала. При этом работа оформлена в соответствии с требованиями и ГОСТом, к ней можно предъявить минимум замечаний.

Оценка «хорошо» ставится тогда, когда обучающийся выполнил все задания, показал хорошие знания по пройденному материалу, но не сумел обосновать предложенные решения задач, когда есть недочеты в оформлении контрольной работы и общие небольшие замечания, не влияющие на ее качество.

Оценку «удовлетворительно» обучающийся получает за полностью выполненное задание контрольной при наличии в ней существенных неточностей и недочетов, не умении обучающимся верно применить полученные знания, в оформлении работы есть нарушения ГОСТ, не аргументированные ответы, неактуальные или ненадежные источники информации.

Оценку «неудовлетворительно» обучающийся получает в том случае, когда он не полностью выполнил задание проявил недостаточный уровень знаний, не смог объяснить полученные результаты. Такая контрольная работа не отвечает требованиям, содержит противоречивые сведения, задачи в ней решены неверно.

#### 5.6 Критерии оценки выполнения расчетно-графических работ

При оценке РГР необходимо определить полноту изложения работы, качество и точность расчетной и графической части, четкость и последовательность изложения решений, наличие лостаточных пояснений.

Оценка «зачтено» выставляется, если обучающийся самостоятельно решает поставленные задачи, используя весь арсенал имеющихся знаний, умений и навыков; умеет оценивать, анализировать и обобщать, делать выводы по выполненной РГР;

Оценка «не зачтено» выставляется, если обучающийся выполнил не свой вариант работы и допустил грубые ошибки, не смог применить полученные знания для решения (выполнения) поставленной задачи (задания).

#### 5. Критерии оценивания результатов освоения дисциплины на зачете с опенкой

Оценка «**отлично**» выставляется за глубокое знание предусмотренного программой материала, содержащегося в основных и дополнительных рекомендованных литературных источниках, за умение четко, лаконично и логически последовательно отвечать на поставленные вопросы, за умение анализировать изучаемые явления в их взаимосвязи и диалектическом развитии, применять теоретические положения при решении практических задач.

Оценка «хорошо» - за твердое знание основного (программного) материала, включая расчеты (при необходимости), за грамотные, без существенных неточностей ответы на поставленные вопросы, за умение применять теоретические положения для решения практических задач.

Оценка «удовлетворительно» - за общее знание только основного материала, за ответы, содержащие неточности или слабо аргументированные, с нарушением последовательности изложения материала, за слабое применение теоретических положений при решении практических задач.

Оценка «неудовлетворительно» - за незнание значительной части программного материала, за существенные ошибки в ответах на вопросы, за неумение ориентироваться в расчетах, за незнание основных понятий дисциплины.